# **OXID mit Programmbereich**

# Mit Programmbereich

Im Vorfeld muss wie bisher eine Installation des OXID-Shopsystems erfolgt sein.

#### **Tipp:** 0

Informationen zur Einrichtung eines Oxid-Shops finden Sie in unserer Hilfe: [2.1 Oxid Installationsdatei.](https://hilfe.microtech.de/display/PROG/2.1+Oxid+Installationsdatei)

Beachten Sie auch die Hilfe-Artikel zu: [Programmbereich](https://hilfe.microtech.de/display/PROG/Programmbereich), [Plattformen,](#) [Middleware \(Einrichtung und Funktionen\)](https://hilfe.microtech.de/pages/viewpage.action?pageId=9142722).

# Anlegen des OXID-Shops im Programmbereich

Die Neuanlage erfolgt im E-Commerce-Bereich - STAMMDATEN - Register: PLATTFORMEN - Schaltfläche: NEU.

Im Fenster für die Neuanlage eines Plattform-Datensatzes wählen Sie als Plattform-Typ: OXID. Die Bezeichnungen des Bereichs und das zugehörige Shop-Logo werden mit Standardvorgaben belegt.

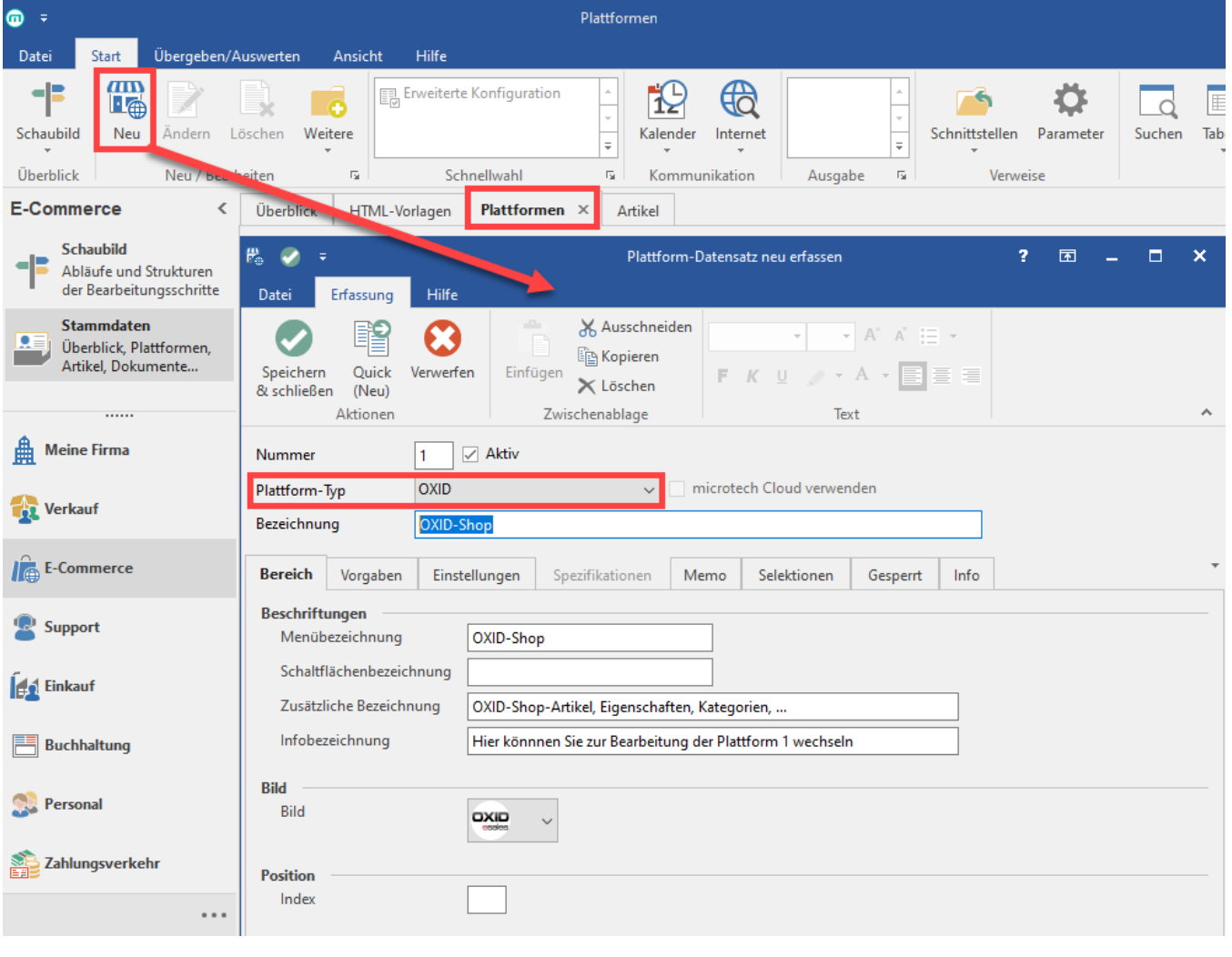

# **Info**

Nach dem die Anlage der Plattform mit der Schaltfläche "Speichen & Schließen" bestätigt wurde, öffnet sich über eine Abfrage die Konfiguration der Plattform in der Middleware: [OXID mit Programmbereich - Verbindung in der Middleware.](https://hilfe.microtech.de/display/PROG/OXID+mit+Programmbereich+-+Verbindung+in+der+Middleware)

## Ü

### **Info**

Nähere Informationen zu Plattformen können in der ausführlichen Kundeninformation entnommen werden: ["Plattform anlegen"](https://hilfe.microtech.de/display/PROG/Plattform+anlegen).

An dieser Stelle erhalten Sie weitere Informationen zu den einzelnen Registern der angelegten Plattform.

- [OXID mit Programmbereich Verbindung in der Middleware](https://hilfe.microtech.de/display/PROG/OXID+mit+Programmbereich+-+Verbindung+in+der+Middleware)
- [OXID mit Programmbereich Eigenschaften](https://hilfe.microtech.de/display/PROG/OXID+mit+Programmbereich+-+Eigenschaften)
- [OXID mit Programmbereich Kategorien](https://hilfe.microtech.de/display/PROG/OXID+mit+Programmbereich+-+Kategorien)
- [OXID mit Programmbereich Artikel-Varianten](https://hilfe.microtech.de/display/PROG/OXID+mit+Programmbereich+-+Artikel-Varianten)
- [OXID Abweichende Artikelpreise](https://hilfe.microtech.de/display/PROG/OXID+-+Abweichende+Artikelpreise)